## **Department Role Query - Field**

#### Introduction

This guide provides the procedures to run the Department Role Query – Field in Direct Access (DA).

This query provides a report of all DA users at a department or departments serviced by a Servicing Pay Office (SPO) or Base. This query allows checking for availability of a staff member to perform a needed function.

#### **Procedures**

See below.

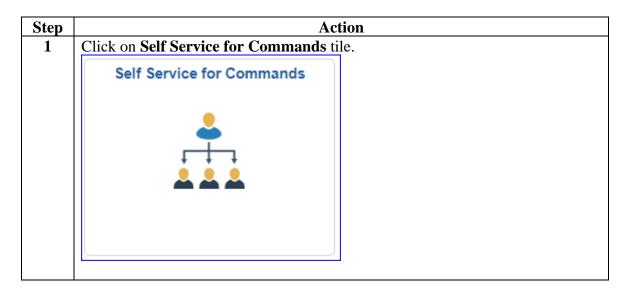

## Department Role Query - Field, Continued

#### Procedures,

continued

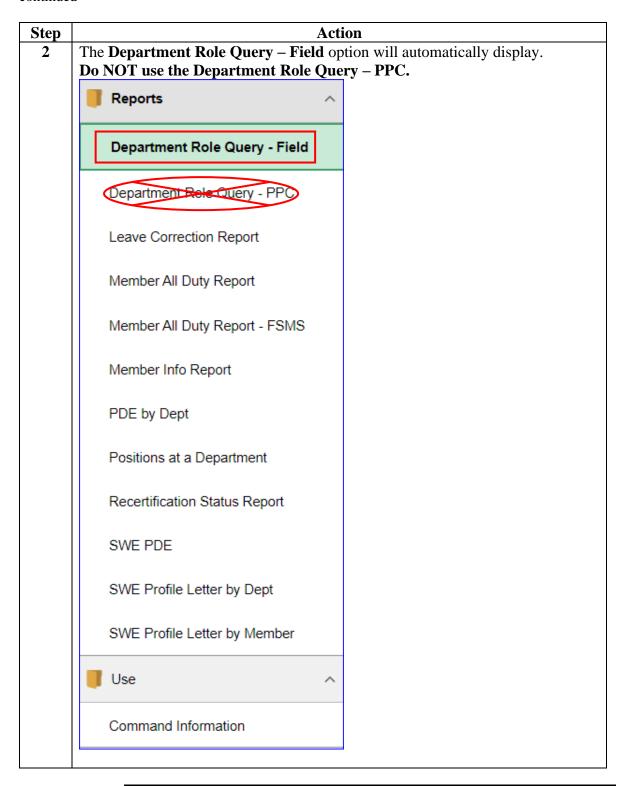

# Department Role Query - FieldDepartment Role Query - Field, Continued, Continued

#### Procedures,

continued

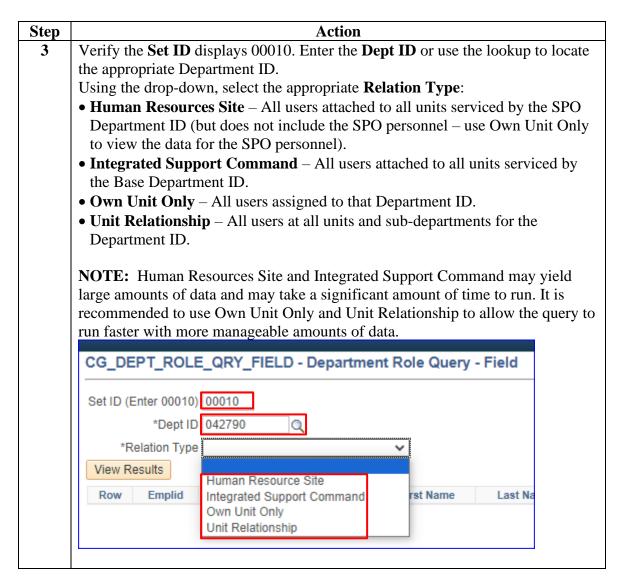

## Department Role Query - Field, Continued

## Procedures, continued

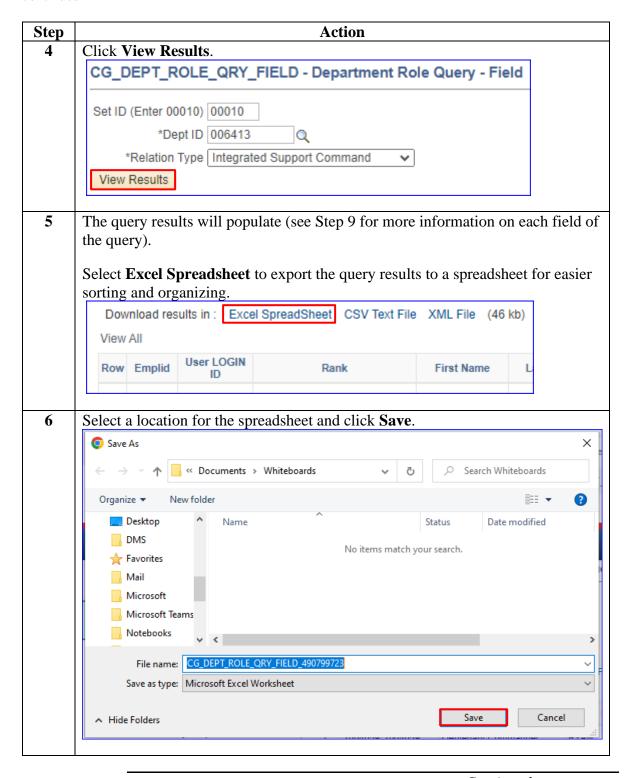

### Department Role Query - Field, Continued

#### Procedures,

continued

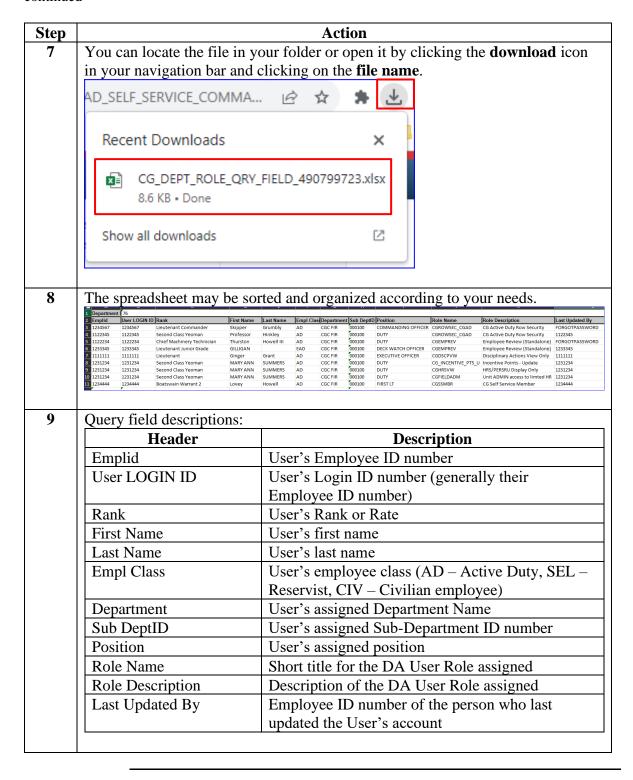